# *S-Bahn of the 90´s / trafficred*

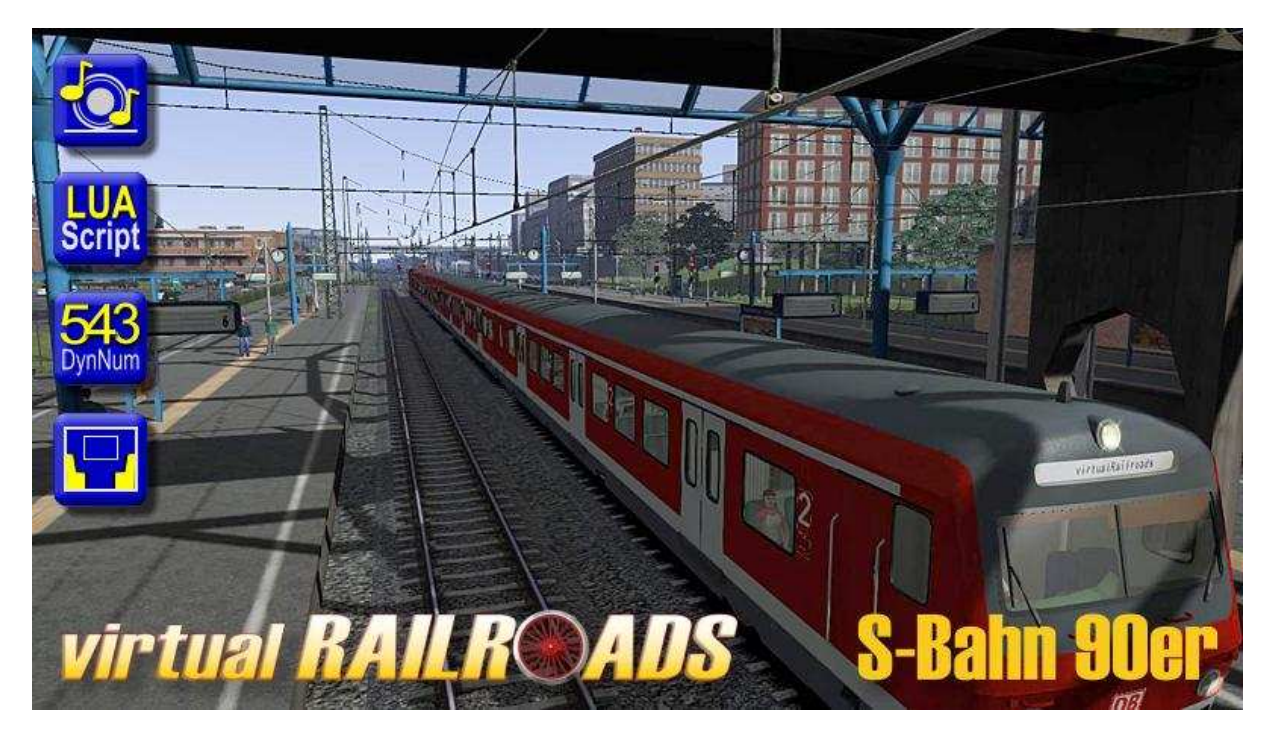

**Names in Railworks:** vR-BR143r-SB RE Simple, vR Bxf VRot FB, vR SB ABx 791 RE, vR SB Bx 794 RE

The package contains the vehicles used here in Germany for local traffic in the late 1990s. You can drive the typical DMU and the BR143 in the special liveries for these vehicles. The both included x-coaches ( AB / B class ) have a detailed passengerview. Loco and DMU use the system for showing and changing the train destination sign ( ZZA ) and the well known vR Loco Message System which shows you all changes in the cab.

### **Main Features of the driving vehicles:**

- RW3 features ( raindrops / lights )
- Realistic acceleration and deceleration
- vR Loco Message System
- dimmable Lights and 2-level-Cablight
- time delayed wipers
- realistic sounds ( optimized for EAX )

#### **Time Delayed Wipers**

The BR143 and the DMU have a time delayed wiper system equal to those already published in the ICE. You can use the "normal" system RW offers to you by pressing V to activate the wipers.

If you want to use the time delayed mode you must switch on the wipers with **Shift+V** for interval up und **Ctrl+V** for interval down. You switch through Off, On, 4, 7 and 12 seconds time delay.

You will get a message to the right when you switch into time delayed wipers mode.

### **Train and Cablight**

You can control the headlight of the driveable vehicles. Use **Shift+L** and **Ctrl+L** to dim the light up or down.

The cablight could be switched from Half to Full using **Ctrl+H** and from Full to Half using **Ctrl+Shift+H.** 

The middle position switches off the cablight. Please hold the key a little bit longer pressed to switch.

### **FML ( Fahrmotorlüfter / engine fan )**

You can switch on FML / engine fan manually for the BR143. This has no effect to the simulation or the loco and is only for your acoustic happiness. Switch on FML with **Shift+F** and off with **Ctrl+F**. Switching the FML is only possible when the main switch is On.

## **ZZA ( Zugzielanzeige / destination signs )**

BR143 and Bxf use both a ZZA which gives the passengers the information about the train's destination. The ZZA could be configured with the ZZA Manager which is included in the package. You have the option to define 16 destinations by yourself.

You can find the manager here:

{ Your Railworks directory } \ Assets \ virtualRailroads \ vR\_ZZA\_Manager

Start the ZZA Manager; enter your destinations and close the program. The entered text will be saved automatically. BR143 and Bxf use the same textfile to make sure they show both the same destinations when the ZZA is switched through.

To switch the ZZA use the key **0** and **Shift+0**. When pressing this key you will see a message to the right with the position you are in and the belonging text for this position.

The ZZA is lighted when you switch on the headlight at BR143 or Bxf.

KI vehicles use the first entry in the definition of the 16 destinations. If you want the KI train to use another entry in the list you can define this with the loco number.

#### **Important! This works only with vehicles which do not use dynamic numbering!**

May be your KI BR143 uses the number "143 056-9" and you want this train to use text entry number five in the ZZA list; change the loconumber to "ZZA05 143 056-9".

Please use a leading 0 for numbers from 1 to 9; ZZA01 to ZZA16 are possible to use.